## How do I use Alexa to control Roborock?

## Note: Make sure your robot is added and online on app Mi Home first.

1.Go to "Skills & Games" then search for "Mi Home"

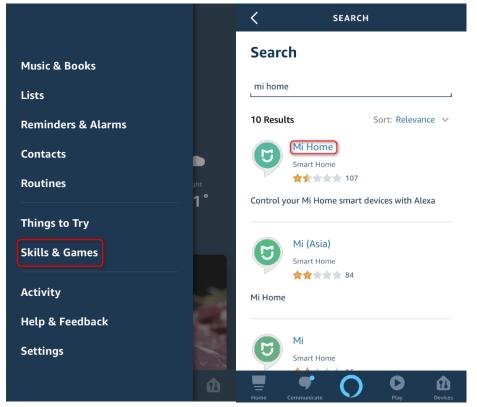

2. Link your Mi Home app to Alexa to discover devices in your Mi Home account that Alexa can control.

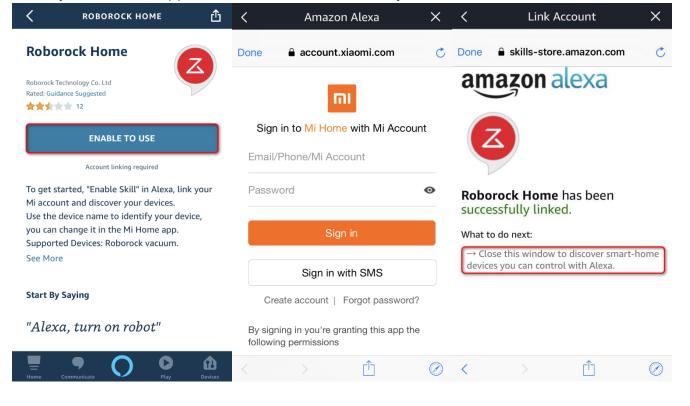

| ~                                                                         |                                      | = SETUP              |  |  |
|---------------------------------------------------------------------------|--------------------------------------|----------------------|--|--|
| <b>Discover Devices</b>                                                   |                                      |                      |  |  |
| Smart Home devices must be discovered before they can be used with Alexa. | Alexa is discovering<br>devices      | 8 devices discovered |  |  |
|                                                                           | This may take longer than 20 seconds |                      |  |  |
| CANCEL DISCOVER<br>DEVICES                                                |                                      |                      |  |  |

3. If Alexa does not show "discover devices" option, go to setting to discover manually.

|                    | 0              | =                                               | SETUP  | 0       | <                                                                                            | SETUP          | 0            |  |
|--------------------|----------------|-------------------------------------------------|--------|---------|----------------------------------------------------------------------------------------------|----------------|--------------|--|
|                    |                | What type of device are you<br>setting up?<br>エ |        | ou      | Connect your device to Alexa 1. Set up your device following the device brand                |                |              |  |
|                    | -              |                                                 |        |         | app instructions 2. Follow the device brand instructions for connecting your device to Alexa |                |              |  |
| Add Device         |                | Ĵ= Thermostat                                   |        |         |                                                                                              |                |              |  |
| Lists              | Evening<br>83° | Lock                                            |        |         |                                                                                              |                |              |  |
| Reminders & Alarms |                | 1 Lock                                          |        |         |                                                                                              |                |              |  |
| Contacts           |                | <ul> <li>Security Syst</li> </ul>               | em     |         |                                                                                              |                |              |  |
| Routines           |                |                                                 |        |         |                                                                                              |                |              |  |
| Things to Try      |                | <b>⊥</b> TV                                     |        |         |                                                                                              |                |              |  |
| Skills & Games     |                | Speaker                                         |        |         |                                                                                              |                |              |  |
| Activity           |                | Microwave                                       |        |         |                                                                                              |                |              |  |
| Help & Feedback    |                |                                                 |        |         |                                                                                              |                |              |  |
| Settings           |                | Headphones                                      |        |         |                                                                                              |                |              |  |
|                    | dexa wish      | i Other                                         |        |         |                                                                                              | DISCOVER DEVIC | ES           |  |
|                    | Cervices       | Home Communicate                                | O Play | Devices | Home Come                                                                                    | nunicate       | Play Devices |  |

4. Go to devices list and check if the robot appears and now you can use your Alexa smart speakers to start and stop cleaning.

Note: At present, Alexa smart speaker could only start and stop robot by skill Roborock Home or Mi Home.

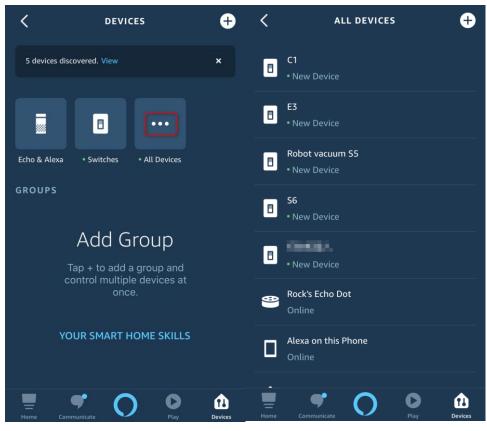